## **2021** 年黄浦区往届生、非本市学籍应届生(限本市户籍)

## 高考报名确认携带材料的补充说明

为了进一步方便考生,简化高考报名确认手续,本市户籍的黄浦区往届生、非本市学籍 应届高考报名考生可使用"随申办市民云"APP、微信小程序或支付宝小程序"随申办"上 的电子证照代替考生本人的"身份证"及"户口簿"。非本市户籍考生以及本市户籍考生除 身份证、户口簿以外的高考报名材料仍以"2021 年黄浦区往届生、非本市学籍应届生高考 报名确认工作注意事项"一文中的要求为准。

简要操作方法:

1、下载方法

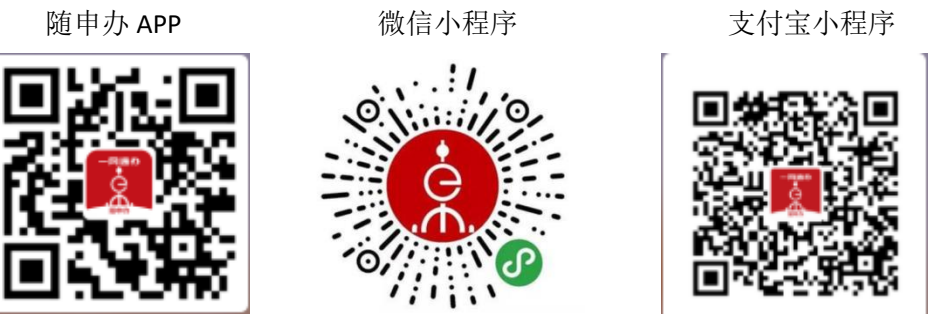

2、证照添加

考生本人注册并登录"随申办"后,需添加本人"身份证"及"户口簿"。操作步 骤: 点击"我的"---- "我的证件--更多"---- "个人证照"---- "添加证照"---- "中华人 民共和国居民身份证"及"居民户口簿",按要程序求完成证照添加。 3、亮证

登录"随申办"首页,点击"亮证",选择相应的电子证照,点击"亮证二维码" 出示给工作人员即可。

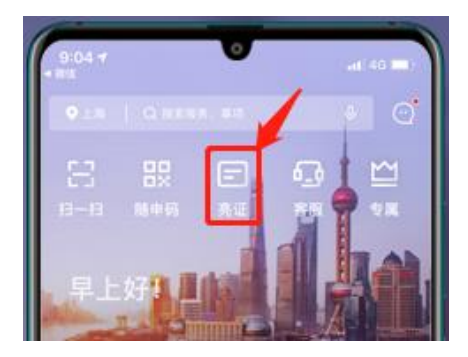

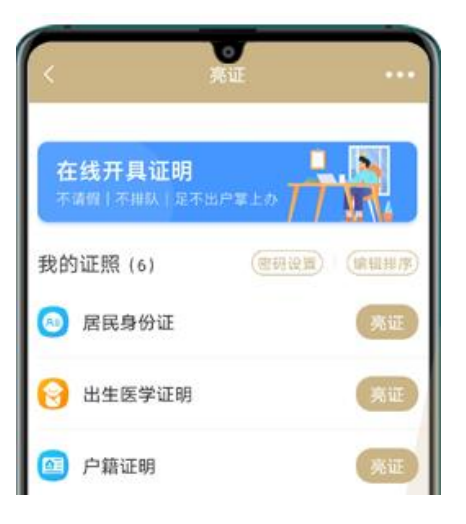